# SETTING UP A CONNOR'S RUN FACEBOOK FUNDRAISER

## Step 1

In the menu, select 'Fundraisers'

### Step 2

Under Raise Money, click 'Select Nonprofit'

## Step 3

Search for 'Robert Connor Dawes Foundation'

# Step 4

Enter goal amount to raise, currency (AUD\$), and you can add in your personal fundraising URL from connorsrun.com to the 'Why are you raising money?' section.

### Step 5

Click 'Create'

Note: The amount donated through Facebook will not show up on your Connor's Run page unless people donate to to your fundraising page directly.

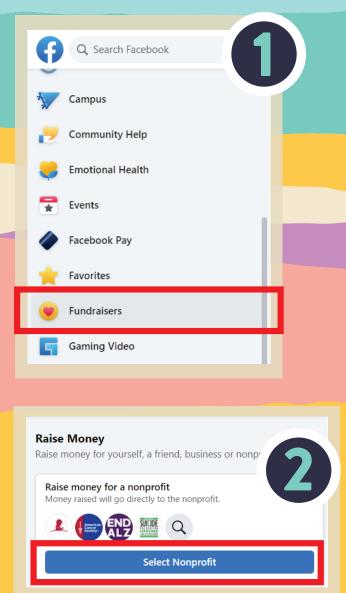

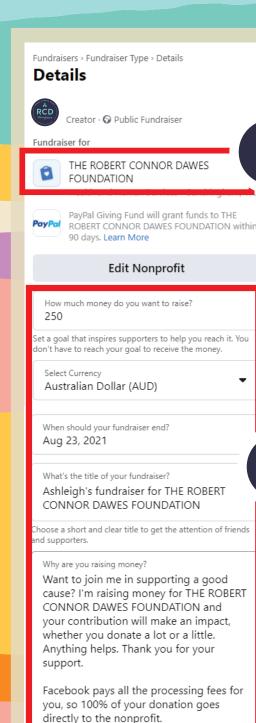

rite a detailed description that tells your story and gives

Fundraisers are public, so anyone on or off Facebook can see them. Only people on Facebook can donate.

Facebook charges no fees for donations to charities. All

Cover Photo